## 1.1. WindowsXP をご使用の場合

## 1.1.1. ドライバソフトウェアはインストールできているが正しく動作しない

ドライバソフトウェアは正しくインストールできているが、IC カードリーダライタが正しく動作しない (赤ランプが点灯しない等)場合は、OS の"サービス"が停止または壊れている可能性があります。 以下の手順により"サービス"の状態を確認してください。

1. [スタート]-[コントロールパネル]-[管理ツール]-[サービス]を開きます。

※[コントロールパネル]に[管理ツール]が無い場合は、[コントロールパネル]の表示が「カテゴリ の表示」になっています。この場合は画面左の「クラッシック表示に切り替える」をクリックし、 表示を切り替えてからお進みください。

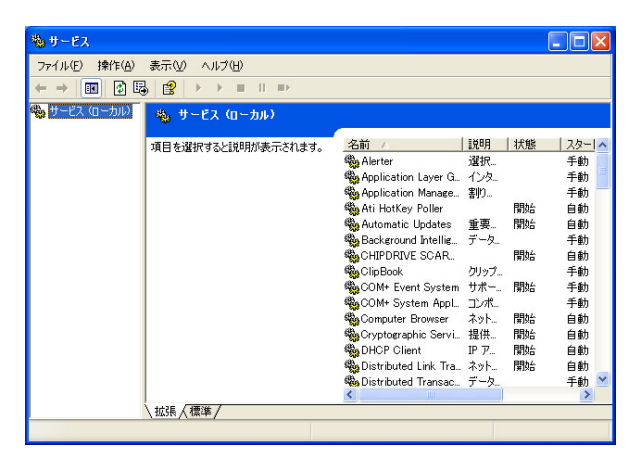

2. 画面をスクロールし〔Smart Card〕をいう項目を探します。〔Smart Card〕という名前が存在する 場合は、この項目を右クリックし「プロパティ(R)]をクリックしてください。(無い場合は項 4へお進み ください。)

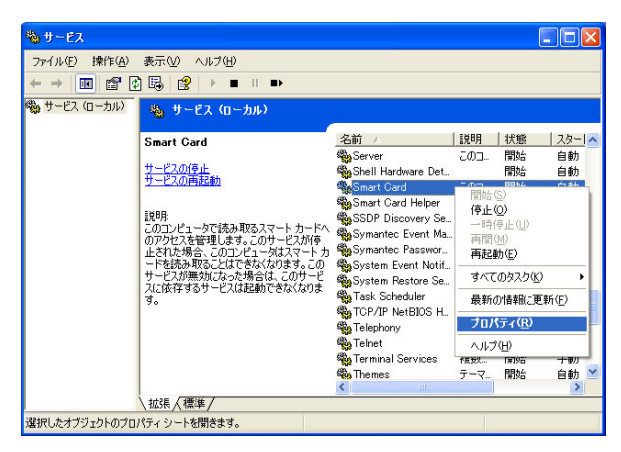

3. Smart Card のプロパティが表示されるので、スタートアップの種類が"自動"、サービスの状態が "開始"になっているか確認します。サービスの状態が"停止"になっているなどの場合は、スタート アップの種類を"自動"およびサービスの状態を"開始"に変更し[OK]をクリックしてください。 (サービスの状態を開始にできない場合につきましても項 <sup>4</sup> へお進みください。)

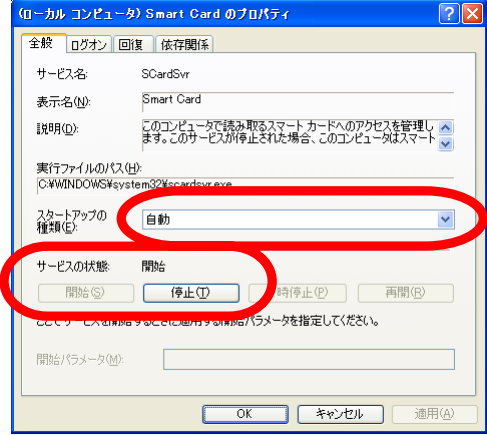

4. 項 2 で〔Smart Card〕が存在せず、〔Smart Card Resource Manager〕という名前のサービス 名が存在する場合は、ご使用の OS が WindosXP の場合には必要のない Smart Card Base Components がインストールされている可能性があります。この場合は"サービス"の修復が 必要となります。確認を終了し"サービス"の確認で開いた画面を全て閉じてください。その後、 「SMARTCARD サービス修復マニュアル」をよくお読みになり、"サービス"の修復を行なって ください。

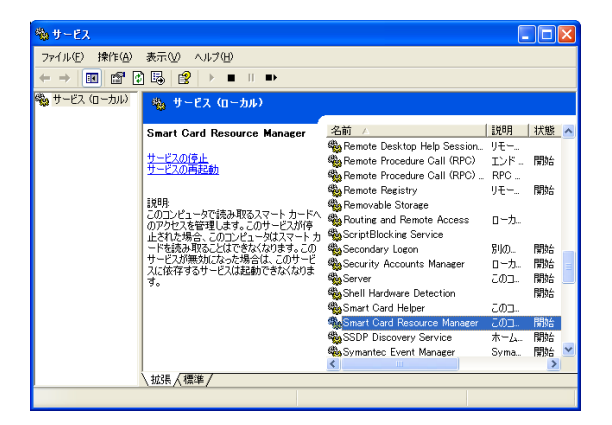

修復ツールで"サービス"の修復を行なうと、サービス名が[スマートカード]とカタカナ表記に変更され ますが、システム上問題はございません。修復ツール起動後再度"サービス"の確認をされる際は、 [Smart Card]を[スマートカード]と置き換えてお読みいただきますようお願い致します。

## 1.2. Windows2000 をご使用の場合

## 1.2.1. ドライバソフトウェアはインストールできているが正しく動作しない

ドライバソフトウェアは正しくインストールできているが、IC カードリーダライタが正しく動作しない(赤 ランプが点灯しない等)場合は、OS の"サービス"が停止または壊れている可能性があります。以下 の手順により"サービス"の状態を確認してください。

1. [スタート]-[コントロールパネル]-[管理ツール]-[サービス]を開きます。

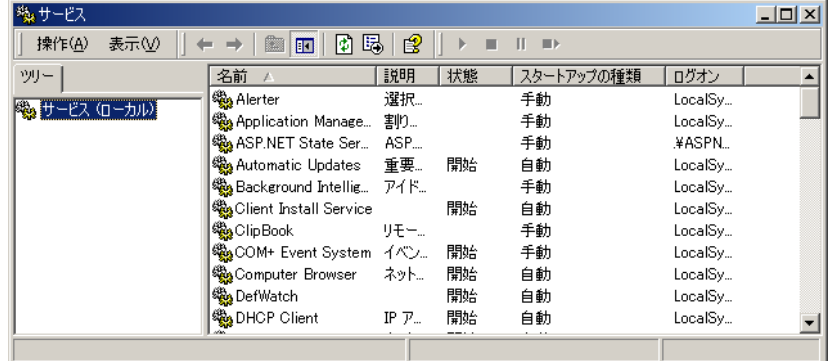

2. 〔Smart Card〕という名前のサービスが存在する場合は、この項目を右クリックしプロパティを選 択してください。(無い場合は項 4へお進みください。)

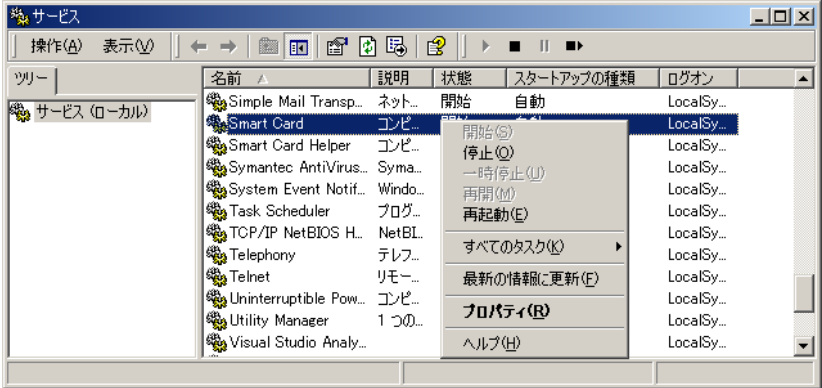

3. Smart Card のプロパティが表示されるので、スタートアップの種類が"自動"、サービスの状態 が"開始"になっているか確認します。サービスの状態が"停止"になっているなどの場合は、スタ ートアップの種類を"自動"およびサービスの状態を"開始"に変更し[OK]をクリックしてください。 (サービスの状態を開始にできない場合につきましても項 <sup>4</sup> にお進みください。)

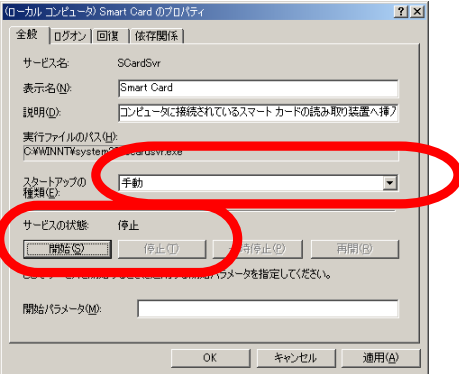

4. 項 <sup>2</sup> で〔Smart Card〕が存在せず、〔Smart Card Resource Manager〕という名前のサービス 名が存在する場合は、ご使用の OS が Windos2000 の場合には必要のない Smart Card Base Components がインストールされている可能性があります。この場合は"サービス"の修復が必 要となります。確認を終了し"サービス"の確認で開いた画面を全て閉じてください。その後、 「SMARTCARD サービス修復マニュアル」をよくお読みになり、"サービス"の修復を行なってく ださい。

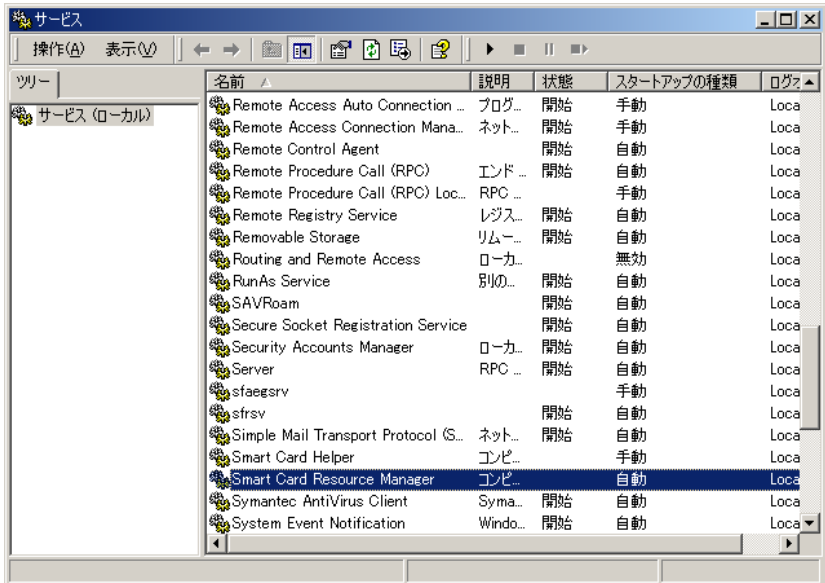

修復ツールで"サービス"の修復を行なうと、サービス名が[スマートカード]とカタカナ表記に変更され ますが、システム上問題はございません。修復ツール起動後再度"サービス"の確認をされる際は、 [Smart Card]を[スマートカード]と置き換えてお読みいただきますようお願い致します。